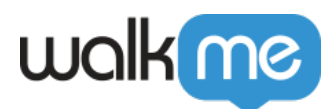

# [Workstation Shuttle](https://support.walkme.com/knowledge-base/workstation-shuttle/)

### Brief Overview

Shuttles can be useful to use in Workstation to serve as a direct link to another URL. Think of commonly used reports or pages that members of your organization frequently use, these can be incorporated as links in Workstation to provide quick and easy access to these locations.

A great use case can be to use a Shuttle in the Onboarding or Help tab. Once a user clicks a Shuttle they will be redirected to the URL provided. The new page can load in the same window or a new tab.

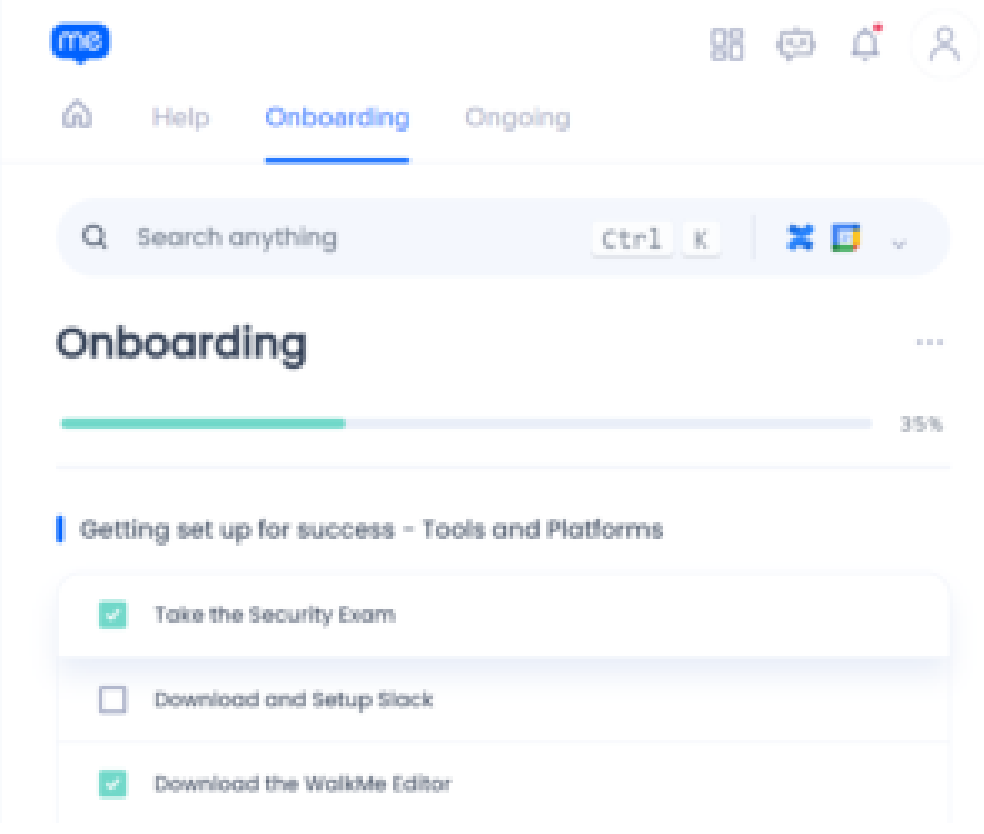

## Creating a Shuttle

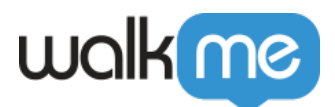

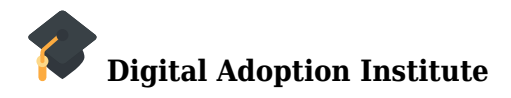

Take the *[Shuttles](https://walkme.myabsorb.com/#/curricula/c4bc4236-623e-41a1-97b2-e97863c5eba1)* **[course](https://walkme.myabsorb.com/#/curricula/c4bc4236-623e-41a1-97b2-e97863c5eba1)** in the DAI

Creating Shuttles in Workstation follows the same process as in WalkMe web. Please refer to the **[Shuttles](https://support.walkme.com/knowledge-base/shuttles/#creating-a-shuttle) [article](https://support.walkme.com/knowledge-base/shuttles/#creating-a-shuttle)** to learn how to create a Shuttle.

### Shuttle QR Code

When creating a Shuttle in Workstation, you will automatically generate a QR code that can be used to open the Shuttle link.

**Please note:** This is an enabled feature. Please request access from your Customer Success Manager or WalkMe contact.

#### **Use cases for QR code:**

- Instruction manual on a factory machine
- Delivery form for suppliers to fill out
- Display the office map
- Office entrance sign in for suppliers, deliveries, and guests

To access the code, click on the vertical 3-dot menu and then "QR Code":

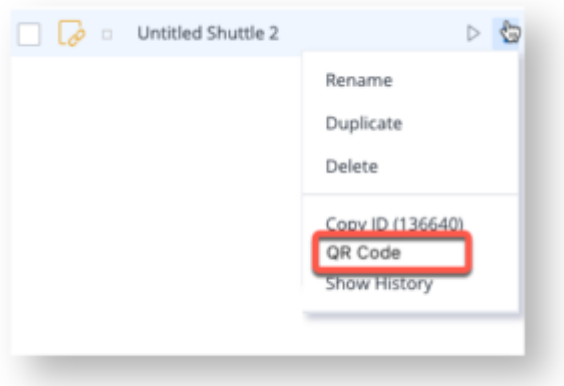

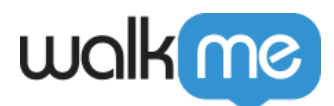

You will see the actual QR code and be able to download it using the "Download" button:

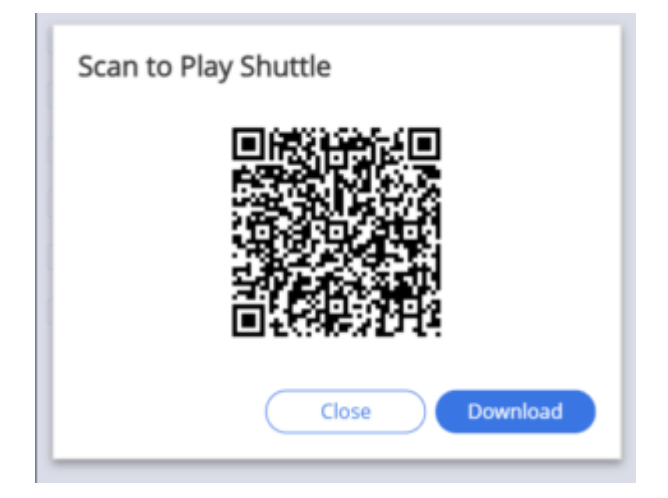

You can then place the QR code in a location that is accessible for your users to scan and they will be re-directed to the Shuttle link.

#### **Important Notes:**

- The QR code can also be generated also the Shuttle editing page.
- If the user doesn't have Mobile Workstation installed on their device, the QR code will lead to the Play Store to download the Mobile Workstation app.
- The QR code will be visible only when a Shuttle ID is available and saved, and it is connected directly to the Shuttle's ID so any future changes won't require a new QR to be generated.